## **Quick Start Guide**

### How to Review a Submitted ePAR/1306 on MyNavy Portal

The *electronic* Personnel Action Request (ePAR/1306) is an electronic version of the form previously known as the Enlisted Personnel Action Request (NAVPERS 1306/7). Now, for an ePAR/1306 that a Sailor submits online, as a **Command Career Counselor (CCC)** you can review the request, provide an endorsement decision, and submit the request for processing all on MyNavy Portal. Just follow the steps below.

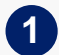

**Log in** to MyNavy Portal at<https://my.navy.mil/>

- **Click** on the "Career & Life Events" tab at the top of the page and **select** the "Career Planning" menu item **2**
- A list of options will appear on the left side of the **3** screen; **click** on "Manage ePAR/1306 Requests"

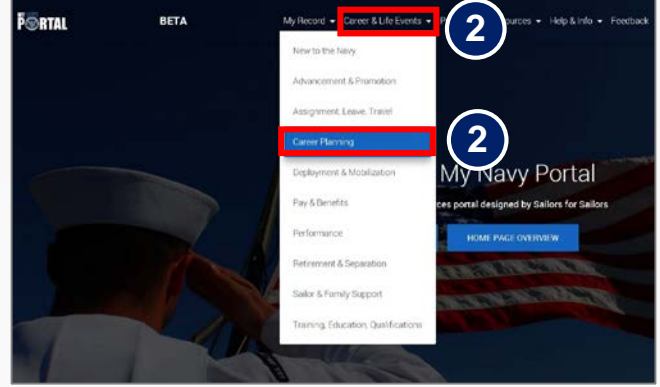

**FOR CCCs**

*Career & Life Events tab*

The Manage ePAR/1306 Requests page will appear with all active requests that require your review and their status (see box below for status categories); **click** the blue pen under the "Actions" column for the specific request you wish to review **4**

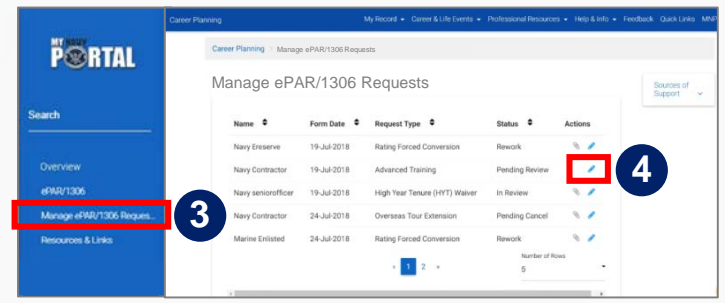

*Manage ePAR/1306 Requests page*

#### **ePAR/1306 STATUS CATEGORIES**

- **Pending Review**  you have not yet reviewed the request
- **In Review**  you are in the process of reviewing the request
- **Rework**  you have sent the request back to the Sailor to edit
- **Pending Cancel** the Sailor is waiting for you to accept their request to cancel an ePAR/1306 they previously submitted to you

For a request with "Pending Review" status, carefully **review** the form for accuracy; then, **click** on the "Export to PDF" button at the top right and **follow prompts** to save the request as a PDF to your computer • *Before saving, if you notice any errors or incomplete information, click on the "Return to Member" button at the bottom right to send the request back to the Sailor to update* **5**

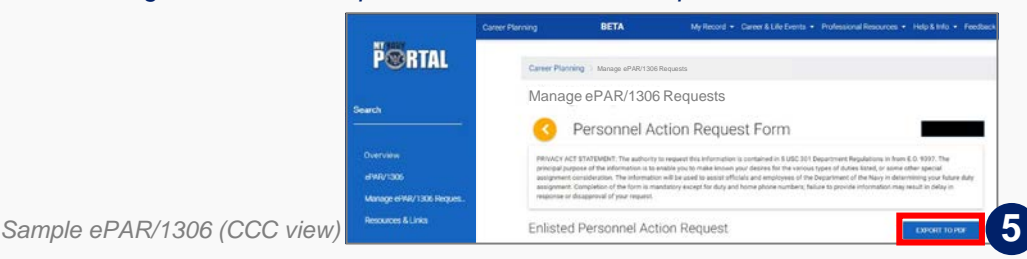

*NOTE: The relationship between you and Sailors is not changing. You are still responsible for coordinating with the Command to route a Sailor's ePAR/1306.*

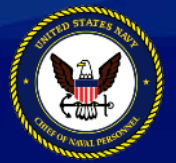

**Version 4.03** This info sheet is a product of the MyNavy Career Center (MNCC) Training Support Team. Distribution Statement C: Distributions authorized to U.S. Government Agencies and their Contractors. Other requests for this document shall be referred to: MPTE.Transform.fct@navy.mil. **For the latest information on the MPT&E Transformation, visit http://www.navy.mil/local/cnp/mptestratdesign.asp** 

# **Quick Start Guide**

### How to Review a Submitted ePAR/1306 on MyNavy Portal

**FOR CCCs**

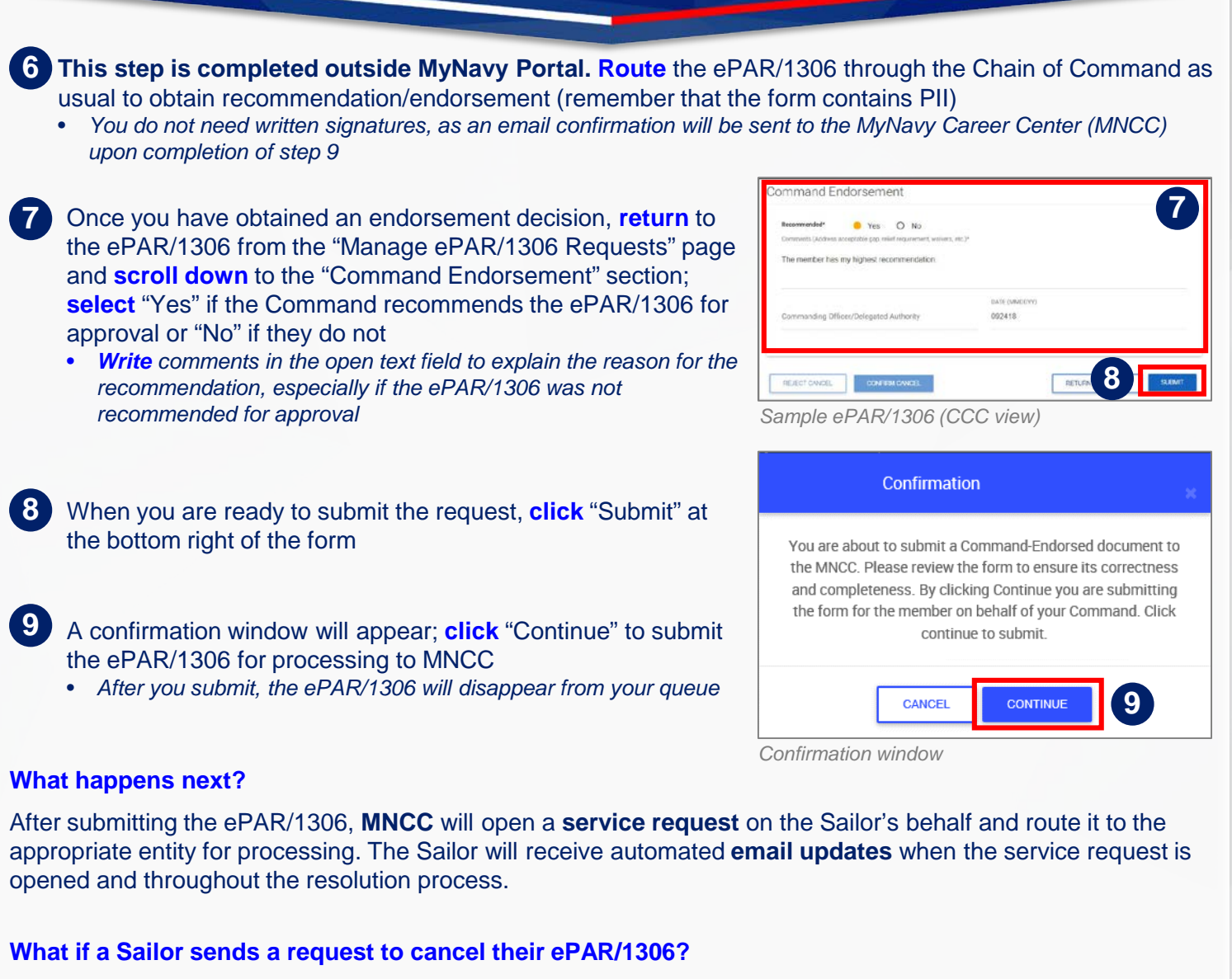

If a Sailor decides they want to cancel their ePAR/1306, you can review their request to cancel in MyNavy Portal by doing the following:

- **Repeat** Steps 1-3
- **Click** on the request labeled "Pending Cancel" in the "Status" column
- **Scroll** to the bottom of the form and **click** "Reject Cancel" to send the ePAR/1306 back to the Sailor or "Confirm Cancel" to cancel the request

*NOTE: If you have already submitted the Sailor's ePAR/1306 to MNCC for processing, you must direct the Sailor to their detailer to cancel their request*

*Questions? Contact the MyNavy Career Center (MNCC) any time, day or night Online: <https://my.navy.mil/> Tel: 1-833-330-MNCC (1-833-330-6622) Email: [askmncc@navy.mil](mailto:askmncc@navy.mil)*

*Feedback for MyNavy Portal? Scroll over the yellow button at the bottom right of any page and click on the feedback icon*

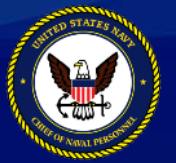